8020PRG-E-B 
$$
\underbrace{4/30+04}_{\text{4}}
$$
 8:22 AM Page 1

#### **ULTRA MEASURE MASTER®**

The Ultra Measure Master calculator simplifies conversions between Metric and Imperial weights and measures. The Ultra Measure Master can convert the following types of dimensions:

- •Linear
- •Area
- •Volume
- •Weight
- •**Temperature**
- •Linear Velocity
- •Volumetric Velocity (Flow Rates)
- •Pressure
- •Bending Moment

In addition to the above, the Ultra Measure Master performs dimensional calculations with ease!

# $|8020PRG-E-B \frac{4/30+04}{2}8:22 \text{ AM} \text{ Page } 2$

# **TABLE OF CONTENTS**

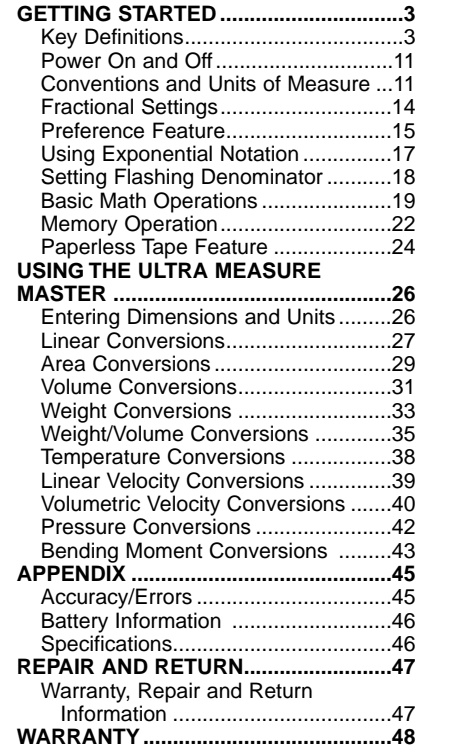

**POCKET REFERENCE GUIDE — 2**

 $\overline{1}$ 

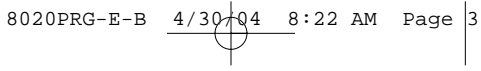

# **GETTING STARTED**

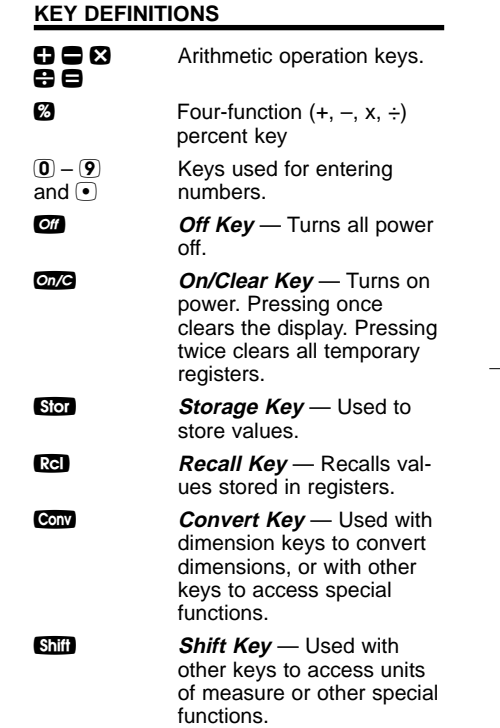

**Gallon Key** — Displays and enters value as gallons. F **Fluid Ounces Key** — Displays and enters value as fluid ounces. *Liter Key* — Displays and enters value as liters. *m Milliliter Key* **— Displays** and enters value as milliliters. tons **Ton Key** — Displays and enters value as tons. *Pounds Key* — Displays and enters value as pounds. d<sub> $\frac{dy}{dx}$ </sub> **Dry Ounces Key** — Displays and enters value as dry ounces. **Kilograms Key** — Displays and enters value as kilograms. grams **Grams Key** — Displays and enters value as grams. **Square Key** — Defines a square dimension. **m** *Meters Key* — Displays and enters value as meters. **Centimeter Key** — Displays and enters value as centimeters. 8020PRG-E-B  $4/30/94$  8:22 AM Page 4

**POCKET REFERENCE GUIDE — 5** *Millimeter Key* — Displays and enters value as millimeters. **Kilometer Key** — Displays and enters value as kilometers. **Yards Key** — Displays and enters value as yards. **Feet Key** — Enters or converts to feet as whole or decimal number. Also used with the *lach* and *A* keys for entering Feet-Inch val $ues$  (e.g.,  $6$   $rel$  9  $Inch$  1 2 (2). Repeated presses during conversions toggle between Fractional and Decimal Feet. **Inch Key** — Enters or converts to *inches*. Entry can be whole or decimal number. Also used with the  $\blacksquare$ key for entering fractional inch values (e.g.,  $\circledR$  inch  $\circledR$ / 2). Repeated presses during conversions toggle between Fractional and Decimal Inches. *Fraction Key* — Used to separate the numerator and denominator when entering fractions:  $\mathbf{\mathbf{\Box}}$  2 8020PRG-E-B  $4/30/94$  8:22 AM Page 5

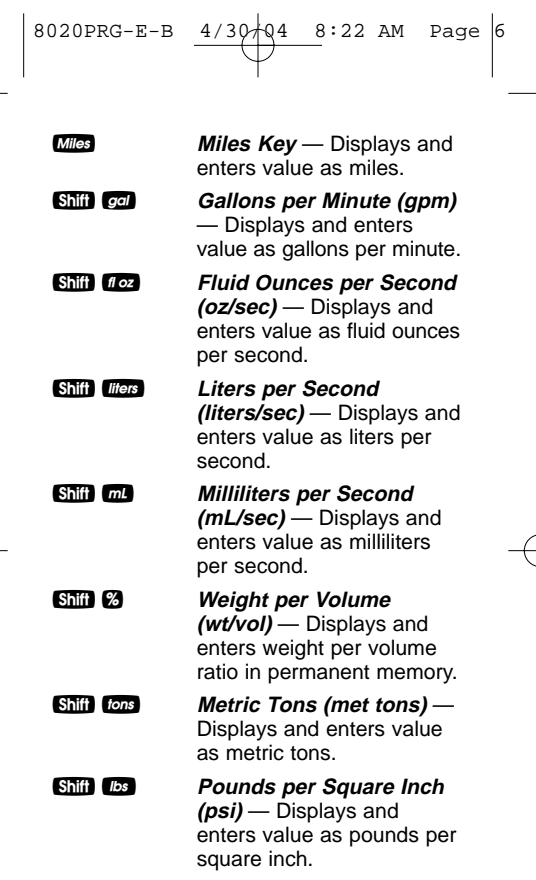

 $\begin{array}{|c|c|c|c|c|}\n\hline\n8020\texttt{PRG-E-B} & \underline{4/30/04} & \underline{8:22 \text{ AM} } \text{Page}}\n\end{array}$ 

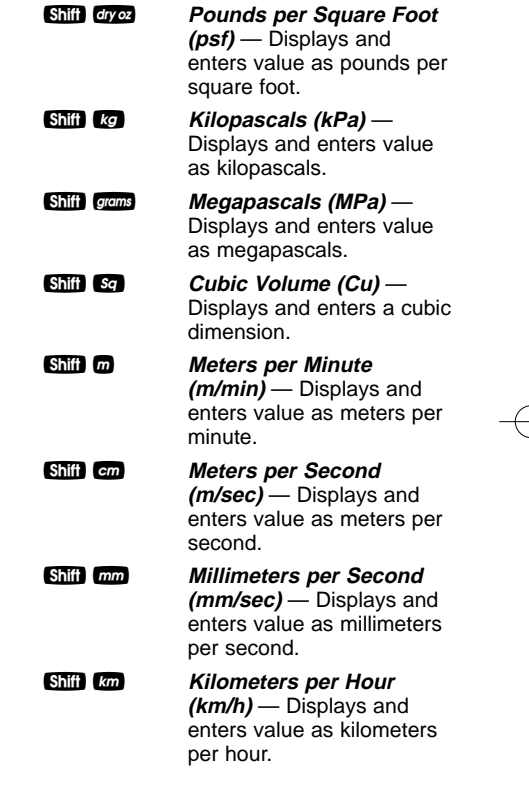

 $\mathbb{R}^n$ 

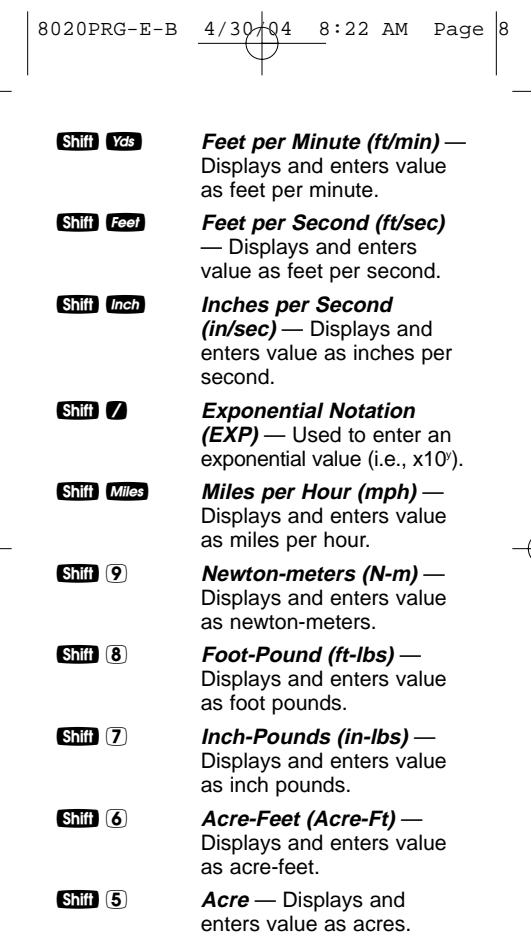

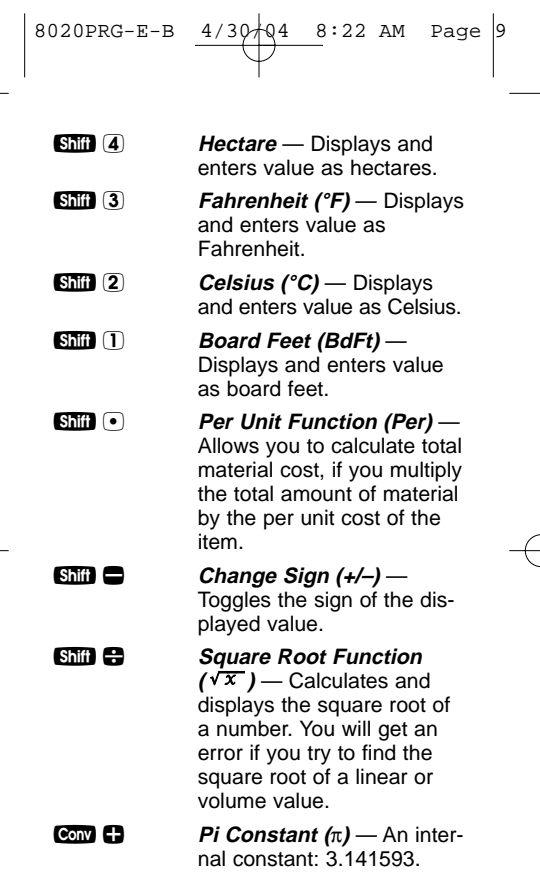

 $\overline{\bigoplus}$ 

 $\begin{bmatrix} 1 & 1 & 1 \\ 1 & 1 & 1 \\ 1 & 1 & 1 \end{bmatrix}$ 

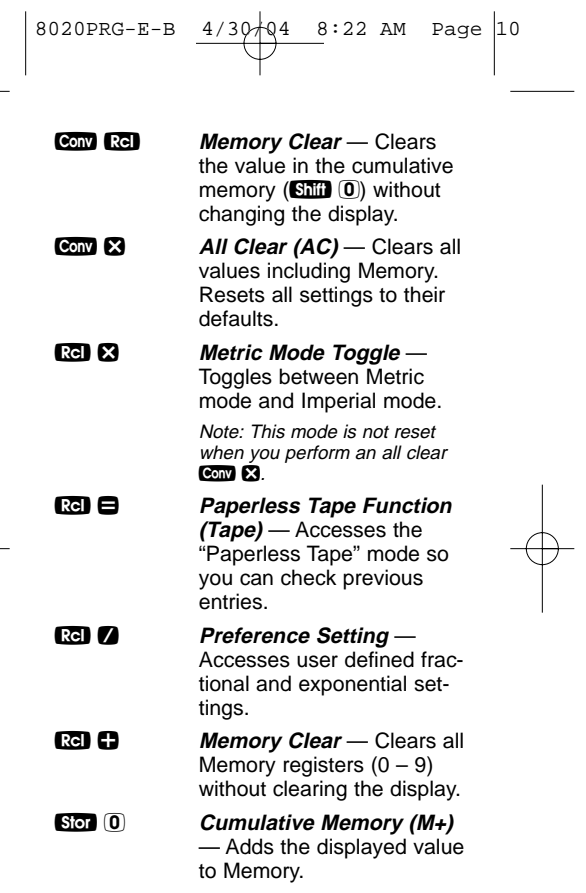

 $\overline{\phantom{0}}$ 

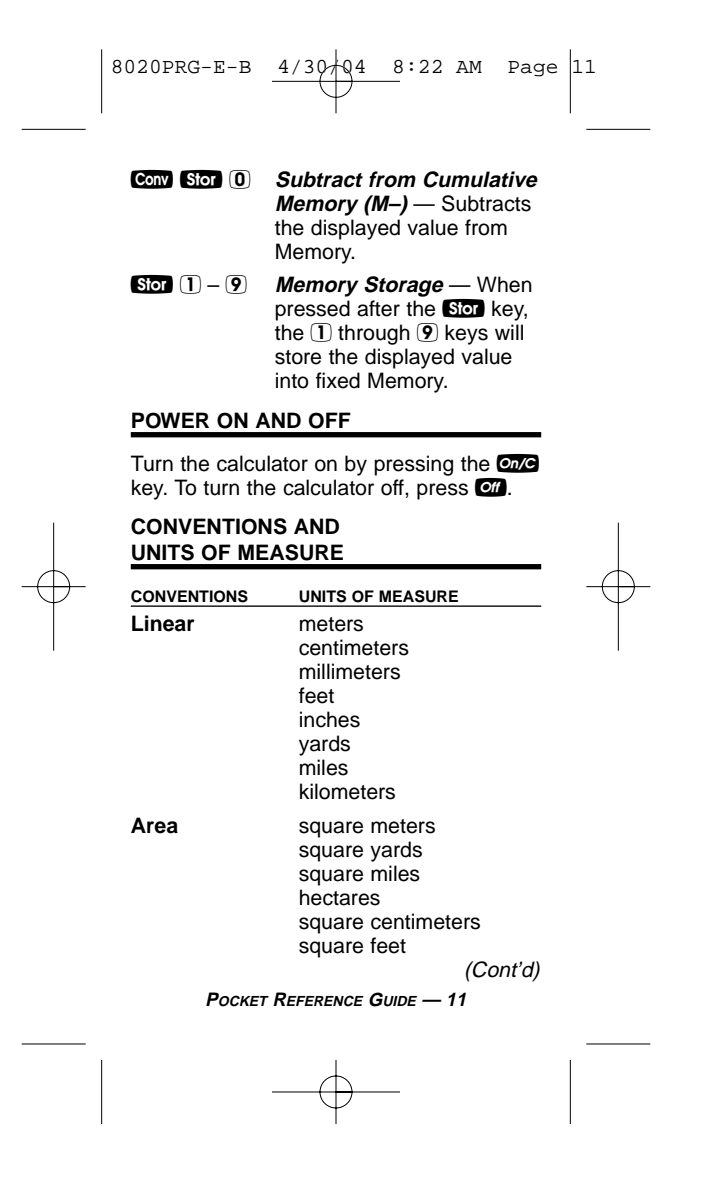

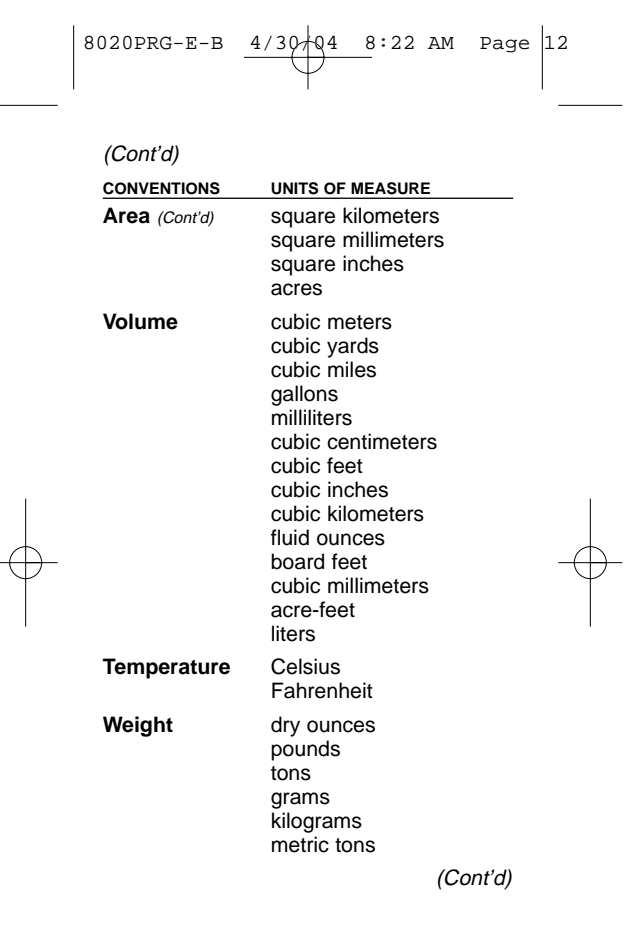

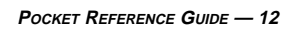

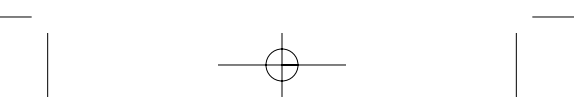

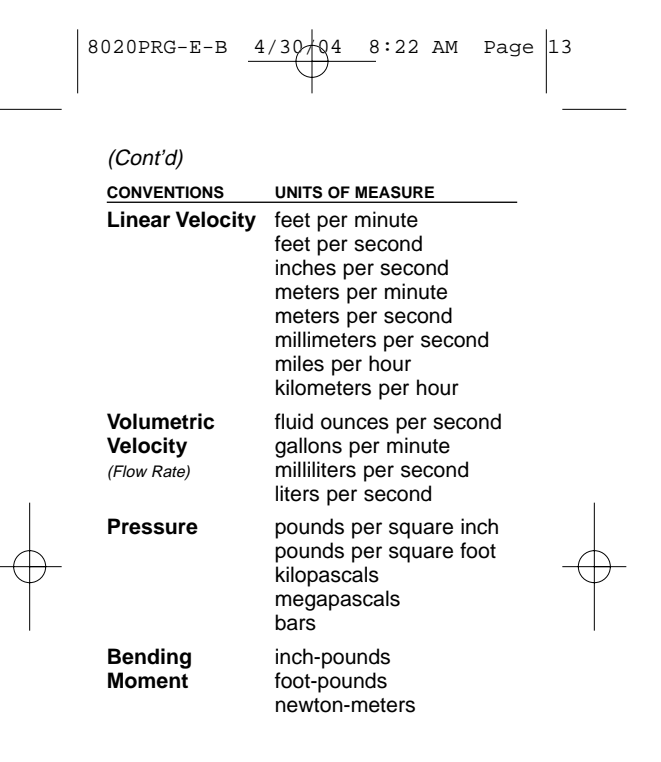

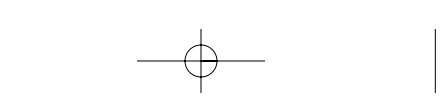

$$
8020PRG-E-B
$$
 
$$
4/30+04
$$
 8:22 AM Page 14

#### **FRACTIONAL SETTINGS**

When your calculator is in a default condition (battery change or full reset), it is set to round fractional values to the nearest 1/64th of an inch. However, you may program your preference for six different accuracy levels and two different modes (Normal and Fixed), all of which remain in permanent memory until revised or reset.

The fractional level can be revised by using Conv as shown below:

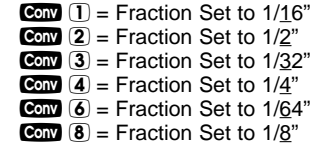

If there is a value on the display, when one of the functions above is performed the accuracy level will be temporarily revised. If the display is cleared, then the accuracy will be permanently revised.

# 8020PRG-E-B  $4/30/94$  8:22 AM Page 15

#### **PREFERENCE FEATURE**

The Ultra Measure Master provides Preference Settings that allow you to set fractional accuracy and display features. The preference settings are displayed using **Ref** 2. Repeated presses of 2 toggle through the different settings while the  $\Box$  and  $\Box$  keys are used for revision. These settings remain set until they are changed or the calculator is reset.

#### **FRACTIONAL ACCURACY SETTINGS**

- Fraction Set to 1/64" (Default)
- Fraction Set to 1/2"
- Fraction Set to 1/4"
- Fraction Set to 1/8"
- Fraction Set to 1/16"
- 

## • Fraction Set to 1/32"

#### **FRACTION MODES**

- Normal Mode (Default)
- Fixed Mode

#### **EXPONENT**

- On (Default)
- Off

## **FLASHING FRACTION**

#### • Off (Default)

 $\overline{\cdot}$  On

Whenever the fractional setting is other than 1/64 normal mode, a star (★) will appear in the bottom left of the display when the calculator is turned on. This indicates a special fractional setting is stored within.

# 8020PRG-E-B  $4/30$  Q4 8:22 AM Page 16

**Setting Fractional Accuracy**

| <b>KEYSTROKES</b>                  | <b>DISPLAY</b>                           |
|------------------------------------|------------------------------------------|
| 1. Access the Preference Feature:  |                                          |
| $rel$ $\prime$                     | NM 1/64                                  |
|                                    | (Note "1/64" flashing)                   |
|                                    | 2. Scroll through preference options:    |
| $\prime$                           | <b>NM 1/64 INCH</b>                      |
|                                    | (Note "nm" flashing)                     |
| $\mathcal{L}$                      | FXP On                                   |
| $\mathcal{L}$                      | <b>FLSH OFF</b>                          |
| 3. Change fraction setting to 1/8: |                                          |
| $\prime$                           | <b>NM 0-1/64 INCH</b>                    |
| o                                  | NM 0-1/2 INCH                            |
| o                                  | NM 0-1/4 INCH                            |
| o                                  | NM 0-1/8 INCH                            |
| and verify fraction setting:       | 4. Return calculator to normal operation |
| $On/C$ RcI $\vert$ /               | <b>NM 0-1/8 INCH</b>                     |

**Setting Fractional Modes**

#### **Normal Mode**

In Normal Mode, the fractional result is reduced to its lowest common denominator (i.e., 8/16 reduces to 1/2).

#### **Fixed Mode**

In Fixed Mode, fractional results remain in the defined accuracy level (i.e., 1/2 will be shown as 8/16). Entries of higher accuracy values will temporarily override the fixed fraction setting.

8020PRG-E-B 
$$
\underbrace{4/30+04}_{}
$$
 8:22 AM Page 17

#### **USING EXPONENTIAL NOTATION**

Your calculator is defaulted to have exponential notation set to "on." Therefore, any integer value exceeding seven digits will display in exponential format. When exponential notation is deactivated, the calculator adjusts dimensioned values to a higher unit when the display limit is exceeded (known as Auto-Ranging). i.e., "10,000,000 mm" exceeds the seven-digit display, so "10,000 m" is displayed. This auto-ranging also applies to other dimensional units, such as inches to feet, feet to yards, etc.

To enter an exponential value, enter the main value, press  $\overline{\text{Sini}}$   $\bullet$ , then enter the exponential power.

#### **Entering Exponents**

Enter 2.34  $\times$  10 $^8$  into the calculator.

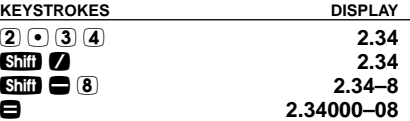

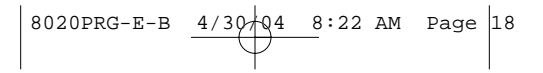

## **SETTING FLASHING DENOMINATOR**

Your calculator can be set to flash the fractional denominator while fractions are entered. The flashing denominator is useful as it displays the fractional accuracy setting.

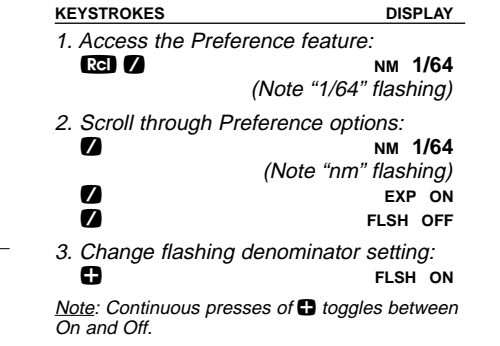

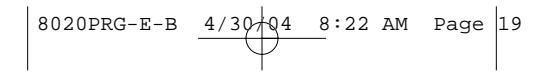

#### **BASIC MATH OPERATIONS**

Your calculator uses standard chaining logic which simply means that you enter your first value, the operator  $(\bullet, \bullet, \bullet)$ ,  $\bigoplus$ ), the second value and then the equals sign  $(\blacksquare)$ .

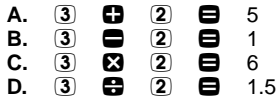

This feature also makes the calculator simple to use for dimensional math.

**Adding or Subtracting Dimensions**

- 1) You can add or subtract two numbers when the first value entered is labeled with units of measurement and the other is just a whole number (no units of measurement).
- 2) You can add or subtract numbers whose units of measurement are within the same convention. For example, you can add or subtract kg and pounds.
- 3) You cannot add or subtract two numbers of different conventions, except for weight and volume.

(Cont'd)

$$
\begin{array}{|c|c|c|c|c|c|c|c|c|} \hline 8020PRG-E-B & \underline{4/30+04} & 8:22 AM & Page & 20 \\ \hline \end{array}
$$

#### (Cont'd)

4) The format of the first value you enter determines the format of the answer. However, you can use the Conv key to change to any format desired, provided that you maintain convention.

#### Examples:

**KEYSTROKES DISPLAY** 1. Add 7 feet 3-1/2 inches to 11 feet 4 inches: 7 **Feel 3** *Inch* 1 **7 2 0** 10 10 *Cee* 4 *Cee* 4 *Cee* **e** 18 **FEET** 7-1/2 **INCH** 2. Add 25 PSF to 12 PSI:  $26$  Shift dry  $2 + 12$  Shift lbs **1753 PSF** 3. Add 14 gallons to 52 liters:<br>1 4 **Gal + 5** 2 *Liters* **= 27.73695** GL 4. Subtract 450 acres from 5 square km: 5 S K – 4 5 0 s 5 = **3.178915 SQ kM** 5. Subtract 32 mm from 8 centimeters: 8 **cm**  $\bullet$  3 2 **cm**  $\bullet$  4.8 cm **Multiplying or Dividing Dimensions** 1) You can multiply and divide two numbers when the first value entered is labeled with units of measurement and the other is just a whole number (no units of measurement).

(Cont'd)

$$
\begin{array}{|c|c|c|c|c|c|c|c|} \hline 8020 \texttt{PRG-E-B} & \underline{4/30 + 04} & 8:22 \text{ AM} & \texttt{Page} & 21 \\ \hline \end{array}
$$

#### (Cont'd)

- 2) You cannot multiply or divide two numbers that have different units of measurement or different conventions, except for weight and volume.
- 3) You can multiply and divide numbers when their units of measurement are within or between the linear and area conventions. For example, you can multiply kilometers by square feet, which will give you cubic kilometers.
- 4) The format of the first value you enter determines the format of the answer. However, with the **Conv** key you can change to any format you desire, provided that you maintain convention.

# Examples:

#### **KEYSTROKES DISPLAY**

- 1. Multiply 5 feet 3 inches by 8 feet 6-1/2 inches:
	- $5$   $Fe$   $3$   $ln$ ch  $8$   $8$   $Fe$ 6  $\overline{0}$  **inch** 1 **7 2 8 44.84375** SQ FEET
- 2. Multiply 50 meters per minute by 12.5:<br>**5 0 Shii @ 8 1** 2 **0 5 <del>0</del> 625 m/m**
- 3. Multiply 33.5 gallons by 2.031:  $3300562200310$ **68.0385 GL**
- 4. Divide 20 feet 3 inches by 9: **2 0 <b>feet** 3 **inch**  $\bigoplus$  9  $\bigoplus$  2 FEET 3 INCH
- 
- 5. Divide 30 mph by 2.5:<br>**3 ① Shii** *Wile***s ← 2** ① 5 **—** 12 мPH

$$
\left| \begin{array}{cccccc} 8020 \text{PRG-E-B} & \underline{4/30 + 04} & 8:22 \text{ AM} & \text{Page} & 22 \\ & & & & & \end{array} \right|
$$

#### **Percent Calculations**

The percent key  $\bigotimes$  can be used to find a percentage of a number or for working add-on, discount or division percentage calculations.

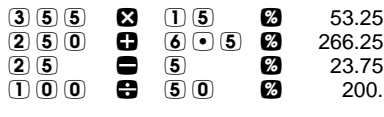

#### **MEMORY OPERATION**

The Ultra Measure Master has ten storage registers (0 through 9). Memory 0 is a cumulative memory which operates similar to a standard Miles key, while the other memories are used for storage only. A value can be stored in any format, but attempts to add mixed conventions will result in an error (the value in memory will not be revised). Memory 0 will keep its value until it is revised (as shown below), or the calculator is shut off. Memories 1 through 9 will keep their values even when the calculator is shut off. Keystrokes for operation are as follows:

(Cont'd)

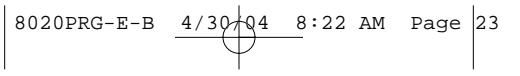

## (Cont'd)

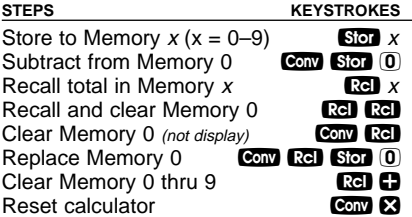

#### **How to Use Memory 0 Functions**

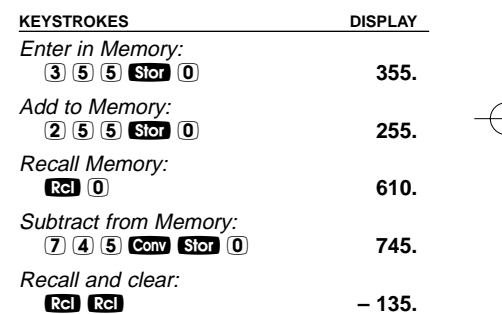

The cumulative memory function (M-0) can also be used with dimensional units that are of the same convention (linear, area, volume, etc.). If you try to enter numbers of different conventions, "error" displays.

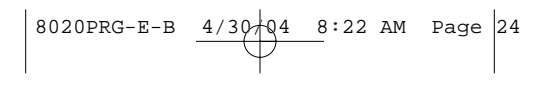

#### **"PAPERLESS TAPE" FEATURE**

The "Paperless Tape" feature allows the user to display the last 20 entries. While in this mode, the display looks similar to this:

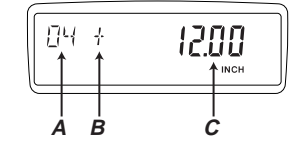

**A** - the sequence number of entry (01 - 1st entry, 02 - 2nd entry, etc.)

- **B** the math operator  $(+, -, x, \div, \%)$
- **C** the entered or calculated value

# **How to Use the Paperless Tape KEYSTROKES DISPLAY**

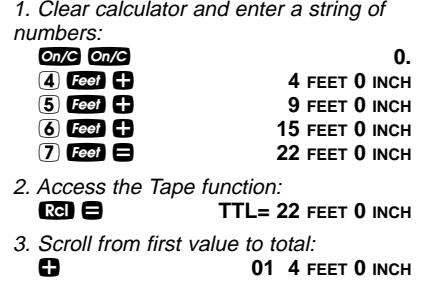

+ **02+ 5 FEET 0 INCH** (Cont'd)

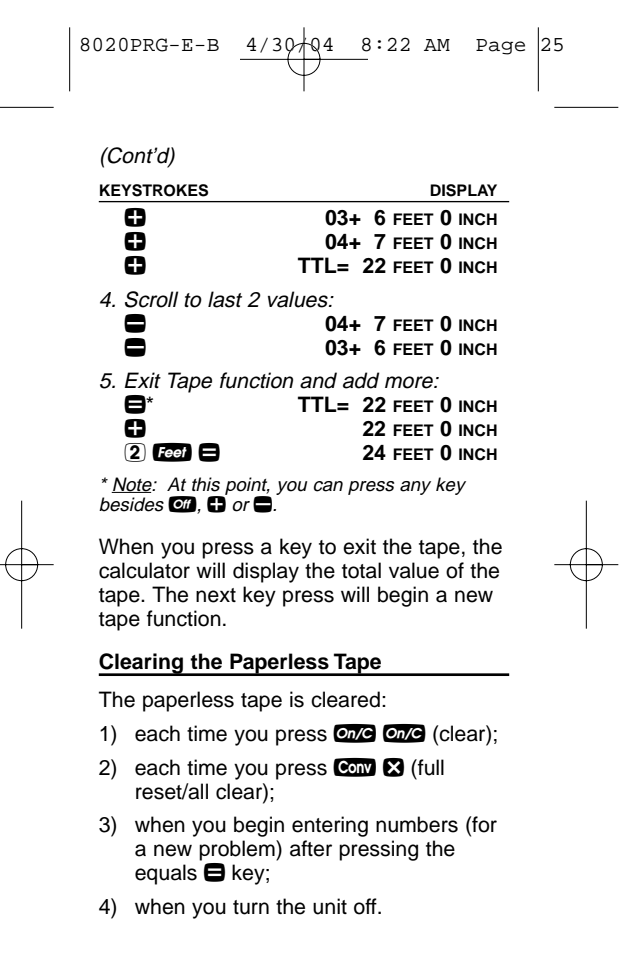

# 8020PRG-E-B  $4/30/94$  8:22 AM Page 26

#### **USING THE ULTRA MEASURE MASTER**

#### **ENTERING DIMENSIONS AND UNITS**

When entering feet-inch dimensional values, you must enter the largest dimension first — feet before inches, inches before fractions. To enter fractions of an inch, enter the numerator (value above the line), press  $\blacksquare$  (fraction bar key) and then enter the denominator (value below the line).

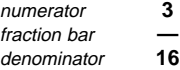

For all other units of measurement, you can only enter whole numbers or decimal numbers. You cannot enter combinations of units (for example, you cannot enter 12 meters 6 centimeters 4 millimeters).

8020PRG-E-B 
$$
\xrightarrow{4/30+04} 8:22
$$
 AM Page 27

#### **LINEAR CONVERSIONS**

The following examples show how linear dimensions are entered:

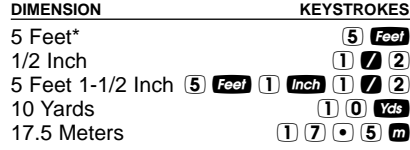

\* The **one** key should be pressed after each of the entries above to clear the display as this is not a contiguous example.

Any units of measurement other than inches must be entered as whole values (5 yards) or decimal values (5.5 meters), and not in combination with feet and inches or with themselves. For example, you cannot enter 12 meters 6 centimeters 4 millimeters.

To convert a linear value on your display, press the Cond key, then the key for the linear dimension to which you want to convert. For example, **Conv** mm converts to millimeters.

$$
\left| \begin{array}{cccccc} 8020 \text{PRG-E-B} & \underline{4/30 + 04} & 8:22 \text{ AM} & \text{Page} & 28 \\ & & & & & \end{array} \right|
$$

Convert 27 feet to other linear dimensional formats.

| <b>KEYSTROKES</b>                                         | <b>DISPLAY</b> |  |
|-----------------------------------------------------------|----------------|--|
| 1. Enter 27 feet:<br>$(2)$ $(7)$ Feet                     | 27 FEET        |  |
| 2. Convert to inches:<br>Conv Inch <sup>*</sup>           | 324 імсн       |  |
| 3. Convert to yards:<br>Yds                               | 9 YD           |  |
| 4. Convert to meters:                                     |                |  |
| ⋒<br>5. Convert to km:                                    | 8.2296 м       |  |
| km<br>6. Convert to miles:                                | $0.00823$ kM   |  |
| <b>Miles</b><br>* Note: You only need to press conv once. | $0.005114$ MI  |  |
|                                                           |                |  |
| Convert 65 meters to other linear dimen-<br>sions.        |                |  |
| <b>KEYSTROKES</b>                                         | <b>DISPLAY</b> |  |
| 1. Enter 65 meters:<br>$(6)$ (5) $\Box$                   | 65 м           |  |
| 2. Convert to cm:<br>Conv $cm3$                           | 6500 см        |  |
| 3. Convert to yards:<br>Yds                               | 71.08486 YD    |  |
| 4. Convert to miles:<br><b>Miles</b>                      | $0.040389$ MI  |  |
| * Note: You only need to press conv once.                 |                |  |
| POCKET REFERENCE GUIDE - 28                               |                |  |

8020PRG-E-B 
$$
\underbrace{4/30}_{\bigcirc}
$$
 8:22 AM Page 29

# **AREA CONVERSIONS**

To convert an area value on your display, press the cow key and then the keystrokes for the units of value to convert it to (for example, com m to convert to square meters).

Note: You do not have to use the Se square key to convert to other square units of value; the cal-culator automatically converts to a square unit of value.

#### **Examples**

Convert 1.25 acres to other area dimensions:

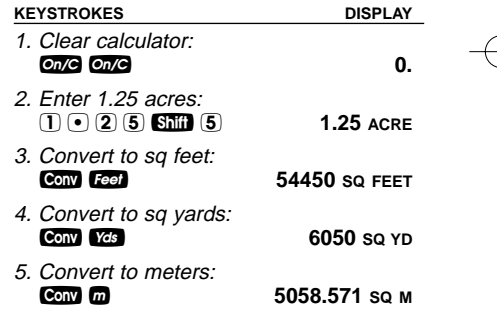

8020PRG-E-B 4/30/04 8:22 AM Page 30

Convert 252 square meters to other area dimensions:

| <b>KEYSTROKES</b>                          | <b>DISPLAY</b>   |
|--------------------------------------------|------------------|
| 1. Enter 252 sq m:<br>$(2)$ (5) (2) Sq $m$ | 252 SQ M         |
| 2. Convert to sq feet:<br>Conv Feet        | 2712.505 SQ FEET |
| 3. Convert to sq yards:<br>Conv Yds        | 301.3895 so YD   |
| 4. Convert to hectares:<br>Conv Shift 4    | 0.0252 НЕСТ      |

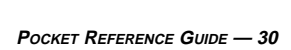

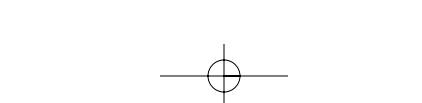

8020PRG-E-B 
$$
\xrightarrow{4/30-04} 8:22
$$
 AM Page 31

#### **VOLUME CONVERSIONS**

To convert a volume value on your display, press the com key and then the keystrokes for the volume dimension to convert it to (for example, Conv cm to convert to cubic centimeters).

Note: When converting volume dimensions, you<br>do not have to use the SMI & cubic function to<br>convert to other cubic units of value; the calculator automatically converts to a cubic unit of measurement.

#### **Examples**

Convert 45.75 board feet to other volume dimensions.

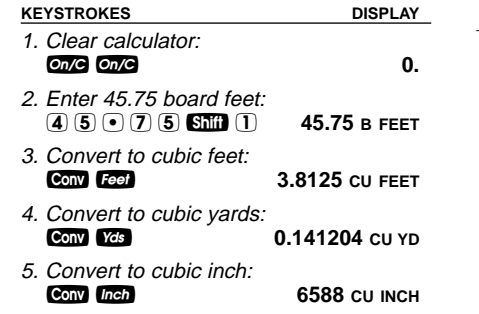

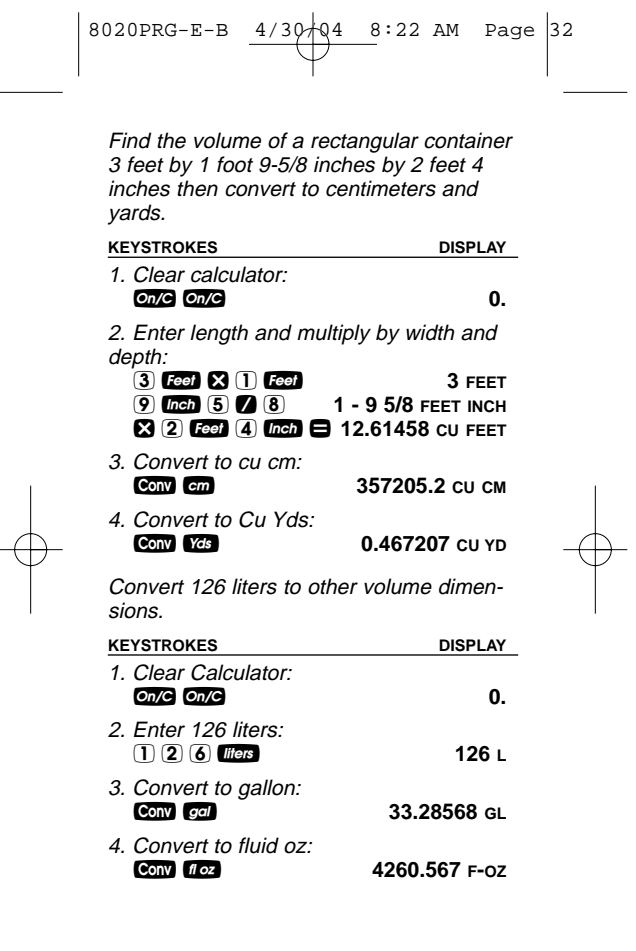

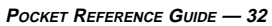

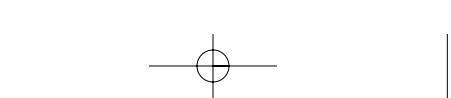

$$
8020PRG-E-B \xrightarrow{4/30+04} 8:22 \text{ AM Page } 33
$$

# **WEIGHT CONVERSIONS**

To convert a weight value on your display, press the Cond key, then the keystrokes for the weight unit to which you want to convert.

#### **Examples**

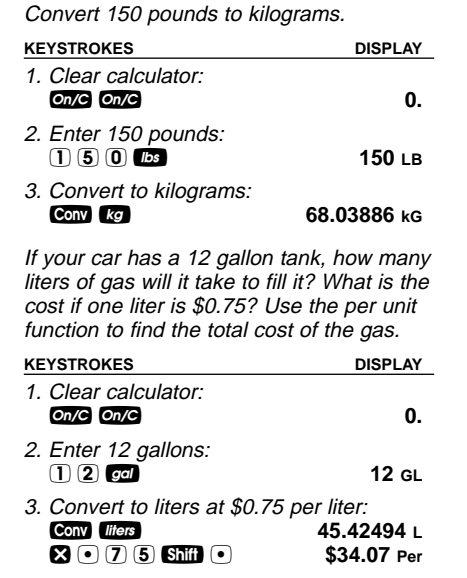

$$
\left| \begin{array}{cccccc} 8020 \text{PRG-E-B} & \underline{4/30} & 4 & 8:22 \text{ AM} & \text{Page} \\ & & & & & \\ \hline & & & & & \\ & & & & & \\ & & & & & \\ \hline & & & & & \\ & & & & & \\ & & & & & & \\ \end{array} \right| 34
$$

You have received a shipment of 23,000 kg of fill. How many tons is this?

| <b>KEYSTROKES</b>                         | <b>DISPLAY</b> |
|-------------------------------------------|----------------|
| 1. Clear calculator:<br>$On/C$ $On/C$     | 0.             |
| 2. Enter 23000 kg:<br>(2)(3)(0)(0)(0)(kg) | 23000~kG       |
| 3. Convert to tons:<br>Conv fons          | 25.35316 Ton   |

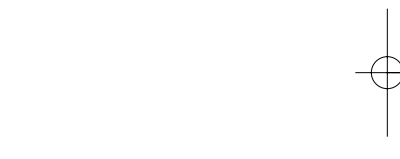

**POCKET REFERENCE GUIDE — 34**

8020PRG-E-B  $4/30/94$  8:22 AM Page 35

#### **WEIGHT/VOLUME CONVERSIONS**

The Ultra Measure Master can convert between weight and volume. The default weights per volume factor is:

- 1.5 tons per cubic yard
- 3000 lbs per cubic yard
- 111.1111 lbs per cubic feet
- 1.779829 metric tons per cubic meter
- 1779.829 kg per cubic meter
- 1.779829 grams per cubic centimeter

To recall weight per volume factor press **RCI 8**. Continue pressing **8** to display as pounds or kilograms.

To change the weight per volume factor, enter the value then press **Shift 2**. The first press will enter the weight as the calculator's current setting. To change the weight per volume factor, continue to press the  $\blacksquare$  key to cycle through the factors shown above. When you have selected the desired factor, press **On/G** to set and exit.

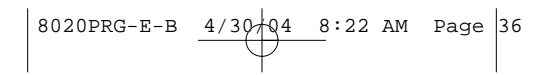

#### **Examples**

Find the total volume of concrete needed to pour five 24 inch by 12 inch footings, each 2 feet deep. Then find the weight of the concrete (use the default weight factor of 1.5 tons per cubic yard).

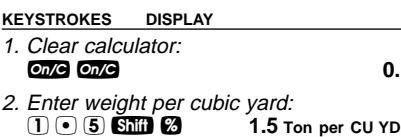

#### **Step 1 — Find Volume for One Footing**

3. Enter depth and multiply by length and

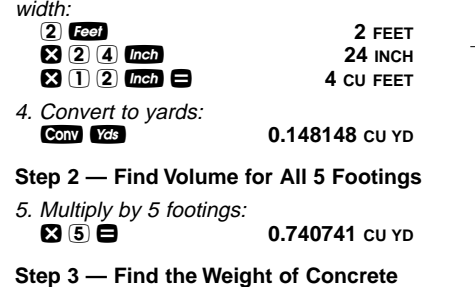

6. Find wt in tons then kilogram:<br>Complete the constant of the film:<br>100 Conv tons **1.111111** Ton kg **1007.983** kG

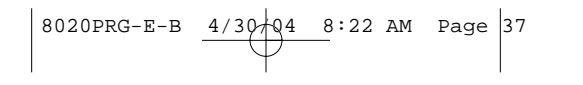

Find the weight of 15 cubic yards at 1.75 tons/cu yd, and convert to other weights.

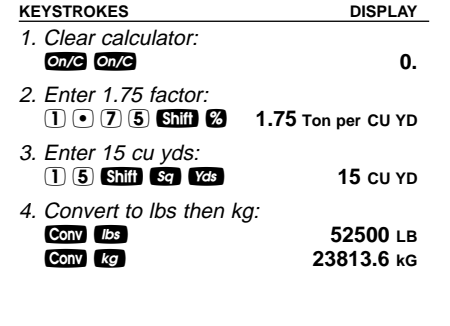

**POCKET REFERENCE GUIDE — 37**

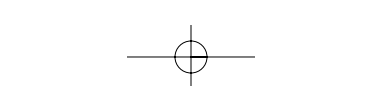

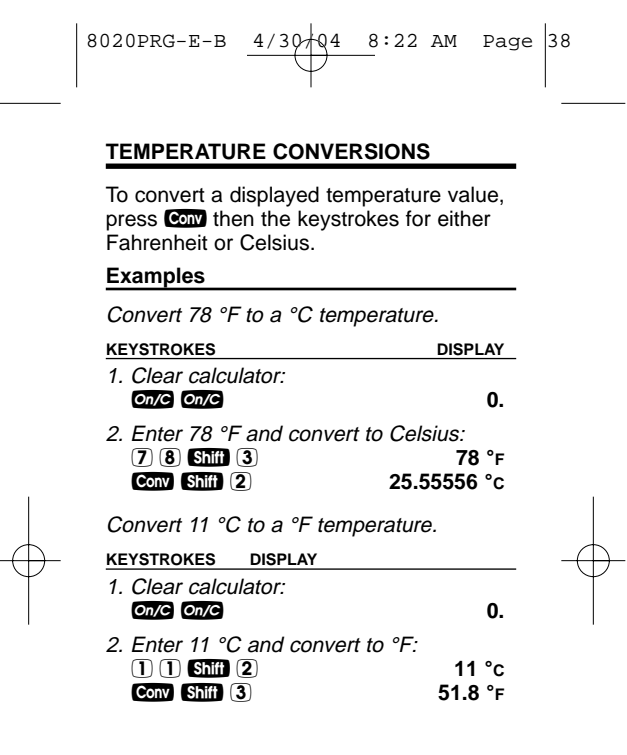

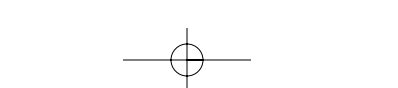

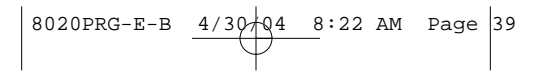

## **LINEAR VELOCITY CONVERSIONS**

To convert a linear velocity on your display, press the com key and then the keystrokes for the linear velocity to convert it to.

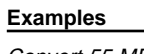

Convert 55 MPH to kilometers per hour.

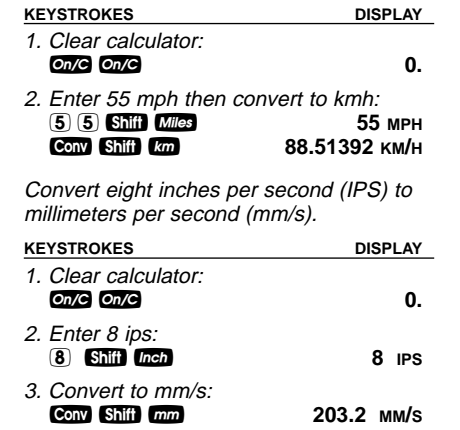

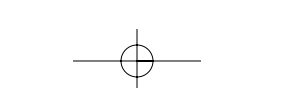

8020PRG-E-B 
$$
\xrightarrow{4/30+04} 8:22
$$
 AM Page 40

#### **VOLUMETRIC VELOCITY CONVERSIONS**

To convert a volumetric velocity on your display, press the Conv key and then the keystrokes for the volumetric velocity to convert it to.

#### **Examples**

Convert 48 fluid ounces per second to liters per second.

#### **KEYSTROKES DISPLAY**

1. Clear calculator:<br> **on/e** on/e **0.** 2. Enter 48 oz/s then convert to l/s:<br>48 ops **48 Ghill** *Lee* **Conv** Shift *liters* 1.419529 L/S

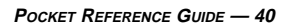

# 8020PRG-E-B  $4/30$  Q4 8:22 AM Page 41

#### **Calculating Aqueduct Slope —**

An aqueduct should be sloped so that water travels less than ten feet per minute. After a heavy rainfall, the water traveled at an approximate velocity of 1.72 inches per second. Is the aqueduct sloped correctly?

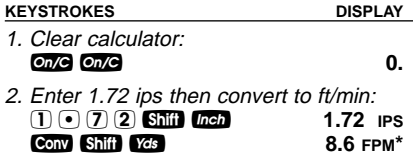

\* Because 8.6 fpm is less than 10 fpm, the aqueduct is sloped correctly.

The faucet in a house should provide 4.5 gallons of water per minute. If you have a two liter bottle that filled up in 12 seconds, is the faucet within code?

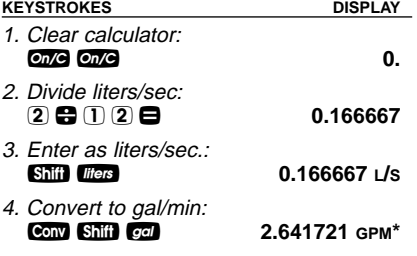

\* Because 2.641721 gpm is less than 4.5 gpm, the faucet is not within code.

8020PRG-E-B 
$$
\underbrace{4/30+04}_{\text{4}}
$$
 8:22 AM Page 42

## **PRESSURE CONVERSIONS**

The following examples show how to convert a pressure value.

#### **Examples**

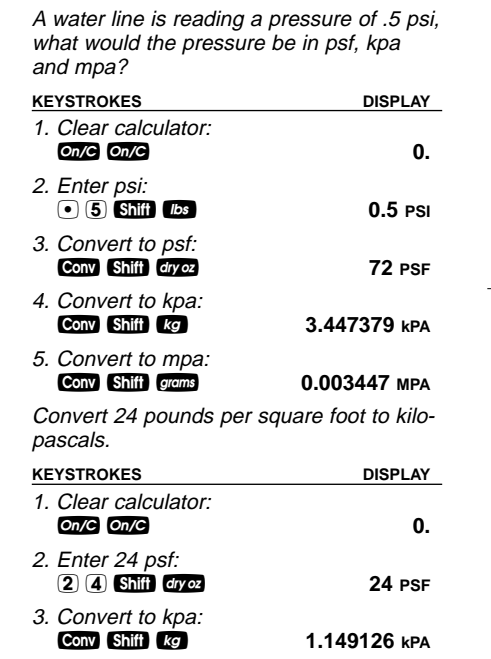

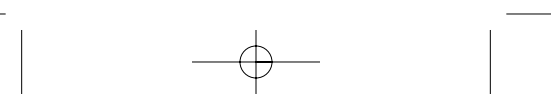

8020PRG-E-B 
$$
\underbrace{4/30+04}_{\bigcirc}
$$
 8:22 AM Page 43

#### **BENDING MOMENT CONVERSIONS**

To convert a bending moment value on your display, press the Conv key and then the keystrokes for the bending moment value to convert it to.

#### **Examples**

Convert 120 inch-lb to newton-meters. **KEYSTROKES DISPLAY** 1. Clear calculator: **one one 0. 0. 0. 0.** 2. Enter 120 in/lb: 1 2 0 s 7 **120 LB INCH** 3. Convert to N-m: **Conv** Shift 9 13.55818 N-M Convert 700 newton-meters to ft-lb. **KEYSTROKES DISPLAY** 1. Clear calculator: **on/c on/c 0.** 2. Enter N-m: 7 0 0 s 9 **700 N-M** 3. Find ft/lbs: **Conv** Shift 8 516.2936 LB FEET

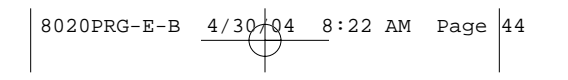

Your metric-based plan says that the bridge rail bolt must be tightened to 30 n-m but your torque wrench only shows ft-lb. Find the ft-lb setting required to set up the wrench.

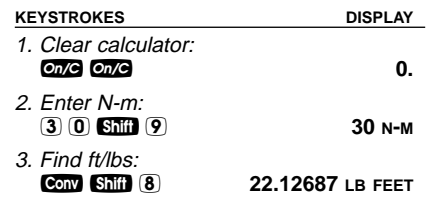

**POCKET REFERENCE GUIDE — 44**

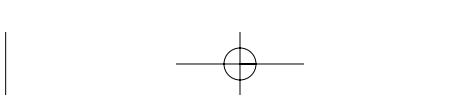

# 8020PRG-E-B  $4/30$  4 8:22 AM Page 45

# **APPENDIX**

#### **ACCURACY/ERRORS**

#### **Accuracy/Display Capacity**

Your calculator has an eleven digit display. This is made up of seven digits (normal display) and four digits for the fraction. In a standard calculation, each calculation is carried out internally to ten digits and rounded to a seven-digit standard display. A 5/4 rounding technique is used to add 1 to the least significant digit in the display if the next non-displayed digit is five or more. If this digit is less than five, no rounding occurs.

#### **Errors**

When you make an incorrect entry, or the answer is beyond the calculator's ability, it displays the word "**ERROR**." To clear an error, press the **one** button twice. At this point you must determine what caused the error and re-key the entry. An error also occurs if you enter a mathematical impossibility such as division by zero.

$$
\begin{array}{|c|c|c|c|c|c|c|c|} \hline 8020PRG-E-B & \xrightarrow{4/30+04} 8:22 AM & Page & 46 \\ \hline \end{array}
$$

#### **Auto-Range**

If an "overflow" is created because of an input and calculation with small units that are out of the standard seven-digit range of the display, the answer will be automatically expressed in the next larger units (instead of showing "**ERROR**") — i.e., "10,000,000 mm" cannot be displayed because it is out of the seven-digit display, so "10,000 m" will be displayed instead. This auto-ranging also applies to other dimensional units, such as inches to feet, and feet to yards, etc.

#### **BATTERY INFORMATION**

Your calculator is powered by a single three-Volt Lithium CR-2032 battery. This should last upwards of 800 hours of actual use (one year plus for most users). Should the display become very dim or erratic, replace the battery. **WARNING**: Please use caution when disposing of your old batteries as they contain hazardous chemicals.

#### **SPECIFICATIONS**

**Dimensions:** 3" x 5.63" x 0.67" 76mm x 143mm x 17mm

**Weight:** 4 oz. (114 g)

**Accuracy:** 10 digits (internal)

8020PRG-E-B  $4/30$   $9$   $9$   $4$  8:22 AM Page 47

#### **REPAIR AND RETURN**

**WARRANTY, REPAIR AND RETURN INFORMATION**

#### **Return Guidelines**

- **1.** Please read the **Warranty** in this User's Guide to determine if your Calculated Industries calculator, measuring device or electronic tool remains under warranty **before** calling or returning any device for evaluation or repairs.
- **2.** If your calculator won't turn on try pressing the "Reset Button" first. If it still won't turn on, check the batteries as out-lined in the User's Guide.
- **3. If there is a black spot on the LCD screen, THIS IS NOT A WARRANTY DEFECT. The unit can be repaired. Call for a repair quote before returning your unit.**
- **4.** If you need more assistance, please go to our website at www.calculated.com and click on Support, then Repair Services FAQs.
- **5.** If you believe you need to return your calculator, please speak to a Calculated Industries representative for additional information!

**Call Toll Free: 1-800-854-8075**

8020PRG-E-B  $4/3\phi$  4 8:22 AM Page 48

#### **WARRANTY**

#### **Warranty Repair Service - U.S.A.**

Calculated Industries ("CI") warrants this product against defects in materials and workmanship for a period of one (1) year from the date of original consumer purchase in the U.S. If a defect exists during the warranty period, CI at its option will either repair (using new or remanufac-tured parts) or replace (with a new or remanufactured calculator) the product at no charge.

THE WARRANTY WILL NOT APPLY TO THE PRODUCT IF IT HAS BEEN DAMAGED BY MISUSE, ALTERATION, ACCIDENT, IMPROPER HANDLING OR OPERATION, OR IF UNAUTHORIZED REPAIRS ARE ATTEMPTED OR MADE. SOME EXAMPLES OF DAMAGES NOT COVERED BY WARRANTY INCLUDE, BUT ARE NOT LIMITED TO, BATTERY LEAKAGE, BENDING, OR VISI-BLE CRACKING OF THE LCD, WHICH ARE PRE-SUMED TO BE DAMAGES RESULTING FROM MISUSE OR ABUSE.

To obtain warranty service in the U.S., ship the product postage paid to Calculated Industries (address listed on the last page). Please provide an explanation of the service requirement, your name, address, day phone number and dated proof of purchase (typically a sales receipt). If the product is over 90 days old, include payment of \$6.95 for return shipping and handling within the contiguous 48 states. (Outside the contiguous 48 states, please call CI for return shipping costs.)

A repaired or replacement product assumes the remaining warranty of the original product or 90 days, whichever is longer.

# 8020PRG-E-B  $4/30/94$  8:22 AM Page 49

#### **Non-Warranty Repair Service – U.S.A.**

Non-warranty repair covers service beyond the warranty period, or service requested due to damage resulting from misuse or abuse.

Contact Calculated Industries at the number listed above to obtain current product repair information and charges. Repairs are guaranteed for 90 days.

#### **Repair Service – Outside the U.S.A.**

To obtain warranty or non-warranty repair service for goods purchased outside the U.S., contact the dealer through which you initially purchased the product. If you cannot reasonably have the product repaired in your area, you may contact CI to obtain current product repair information and charges, including freight and duties.

#### **Disclaimer**

CI MAKES NO WARRANTY OR REPRESENTATION, EITHER EXPRESS OR IMPLIED, WITH RESPECT TO THE PRODUCT'S QUALITY, PERFORMANCE, MER-CHANTABILITY, OR FITNESS FOR A PARTICULAR PURPOSE. AS A RESULT, THIS PRODUCT, INCLUD-ING BUT NOT LIMITED TO, KEYSTROKE PROCE-DURES, MATHEMATICAL ACCURACY AND PREPRO-GRAMMED MATERIAL, IS SOLD "AS IS," AND YOU THE PURCHASER ASSUME THE ENTIRE RISK AS TO ITS QUALITY AND PERFORMANCE.

IN NO EVENT WILL CI BE LIABLE FOR DIRECT, INDI-RECT, SPECIAL, INCIDENTAL, OR CONSEQUENTIAL DAMAGES RESULTING FROM ANY DEFECT IN THE PRODUCT OR ITS DOCUMENTATION.

The warranty, disclaimer, and remedies set forth above are exclusive and replace all others, oral or written, expressed or implied. No CI dealer, agent, or employee is authorized to make any modification, extension, or addition to this warranty.

(Cont'd)

$$
\begin{array}{|c|c|c|c|c|c|c|c|c|c|c|} \hline 8020PRG-E-B & \xrightarrow{4/30+04} 4 & 8:22 AM & Page & 50 \\ \hline \end{array}
$$

#### (Cont'd)

Some states do not allow the exclusion or limitation of implied warranties or liability for incidental or consequential damages, so the above limitation or exclusion may not apply to you. This warranty gives you specific rights, and you may also have other rights, which vary from state to state.

#### **FCC Class B**

This equipment has been certified to comply with the limits for a Class B computing device, pursuant to Subpart J of Part 15 of FCC rules.

#### **Looking For New Ideas**

Calculated Industries, a leading manufacturer of special-function calculators and digital measuring instruments, is always looking for new product ideas in these areas.

If you have an idea, or a suggestion for improving this product or User's Guide, please submit your comments online at www.calculated.com under "Contact Us," "Product Idea." Thank you.

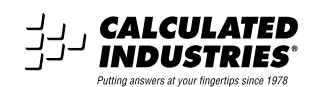

4840 Hytech Drive Carson City, NV 89706 U.S.A 1-800-854-8075 • Fax: 1-775-885-4949 E-mail: info@calculated.com www.calculated.com

Printed In China

8020PRG-E-B 2/04